# The Journal

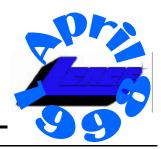

LAKE COUNTY AREA COMPUTER ENTHUSIASTS

Volume 14, Number 12 "Members Helping Members" Lake County, Illinois

## E-Stamp to deliver first digital stamps over the Net

By Connie Guglielmo Inter@ctive Week Online April 1, 1998 11:11 AM PST

E-Stamp Corp. was given the green light Tuesday by the U.S. Postal Service to begin beta testing its technology for delivering postage over the Internet, making it the first company to be awarded a license to print stamps in more than 78 years and the first company to deliver postage across cyberspace.

After two years of developing its technology and working through the Postal Service's arduous nine-step approval process, E-Stamp said it is ready to begin beta testing the technology it created for securely delivering digital stamps - a bar code known as the Information Based Indicia, or SmartStamp - later this week in Washington, D.C. Beta trials are expected to follow in the San Francisco Bay area and Tampa, Fla.

What E-Stamp's technology allows PC users to do is buy postage online using a credit card. The postage is downloaded and stored in the E-Stamp Security Device, an electronic vault about the size of a dime that connects to a PC printer's port. As each SmartStamp is printed, E-Stamp's Internet Postage software will deduct the postage amount from the electronic vault. "The indicia we

unveil presents the mostsignificant new form of postage payment in three quarters of a century," Marvin Runyon, postmaster general of the U.S. Postal Service said Tuesday during a ceremony in Washington, D.C.,

to announce E-Stamp's rollout of the new digital stamp. "The authorization of this beta test is a major step toward the Postal Service's commitment to providing innovative products and services as we enter the 21st century."

Sunir Kapoor, president and chief executive office of E-Stamp, said recently that his company expects the beta trials to be delivered by year's end. The privately held company, which counts Microsoft Corp. and AT&T Ventures among its in-

> vestors, has not been theonly company working on digital stamp delivery technology. Mail equipment suppliers Neopost and Pitney Bowes Inc., which owns 85 percent of the current market for postage meters, are also seeking U.S. Postal Service ap-

proval for their technologies.

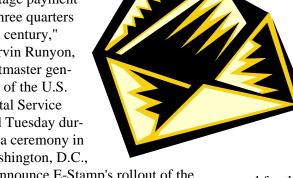

#### index

| infiNET Direct     | 2 | Member Update          | 6 |
|--------------------|---|------------------------|---|
| presidents RAM     | 4 | ByeLine: news in brief | 6 |
| Joke of the month  | 4 | Community calendar     | 7 |
| WinTips            | 5 | e-mail address         | 7 |
| Best of Windows 95 | 6 | Classified             | 7 |

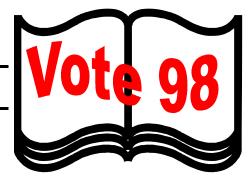

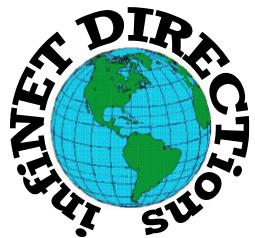

### infiNET DIRECTions inc.

we have the means to take you there...

549 N. Rt. 83 Grayslake, IL 60030 **847.543.1350** 

Complete Internet Service Include: Dial-up Service \$18.00/mo. Home Pages Starting at \$50.00/mo.

- 56k Dial-up Service
- FTP Site Available
- E-Mail Service
- Home Page Design
- Home Page Storage
- Domain Name Registration
- Windows & Networks setup & installation
- Free Ads for selling your personal merchandise on the Web (visit) our site: www.inf-net.com for more info.

## CA LL FOR N FO 847 54 31 3 0

During the month of September, there will be no setup fee with a 3 month subscription. All dial up service includes (1) E-Mail account. Additional E-Mail accounts as little as \$2.50/mo. For more details call us at (847)543-1350 or send me an E-Mail at postmaster@inf-net.com.

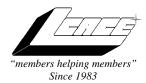

## Lake County Area Computer Enthusiasts Board of Directors

1997-1998

**CORKY BELL**, President - 847.587.2051 corky@lnd.com

**DWIGHT J.J. JOHNSON**, Treasurer - 847.623.3815 jj1450xl@ix.netcom.com

**BOB BERRY**, Membership Chairman - 815.344.8413 tberry@aol.com

**LESTER LARKIN**, Public Relations - 847.949.5888 lester@eagletest.com

**DENNIS WILSON**, PC Disk Librarian - 414.546.0282 dcwilson@execpc.com

**CORKY BELL,** Webmaster- 847.587.2051 corky@lnd.com

<u>The News Journal Team</u> **DWIGHT R. JOHNSON Sr.,** Senior Editor - 847-623-3815 **VIC FALKNER,** Editor Assistant

**The LCACE News Journal** is published eleven times annually. Contributions by members are encouraged and will be greatly acknowledged in this newsletter.

Permission is granted to reproduce any or all parts of this newsletter in other User Group publications, provided that credit is given to the individual author and LCACE.

The News Journal is laid out on a CyberMax Cyrix P200+, w/48Mb RAM, Mustek MFS-12000CX color scanner, using MS Publisher 97 software. Graphics. Editing provided by Pegasus Enterprises using Adobe PhotoShop, and Hijack Pro. Photos taken w/Epson Photo PC digital camera. Printing is done on an HP LaserJet 4P printer.

#### Lake County Area Computer Enthusiasts

L.C.A.C.E.

c/o Group Ambassador 409 South Elmwood Ave. Waukegan, Illinois 60085-5219

#### Membership

Membership in L.C.A.C.E is open to all individuals and families interested in personal computing. Annual dues are \$20.00 per individual/family. Associate membership is only \$10.00 (out of state, unable to attend meetings). Membership includes a one year subscription to the L.C.A.C.E. News Journal and access for all club libraries, and functions. Application for membership may be obtained at the monthly meeting or by request on the club fax, Hotline or by writing to the club address.

#### Meetings

L.C.A.C.E meetings are held on the second Saturday of each month at the Grant Township Meeting Hall, 411 Washington Ave. Ingleside, Il. Meetings open at 11:00 a.m, and are open to the public. Bring a friend!

#### Advertising

Ad rates per issue: Full page - \$25, Half page -\$15, Quarter page - \$10, Business Card -\$5. Discounts are available on advance purchase of multiple issues. Please send Camera-ready copy and payment to the club address by the 21st of the month preceding publication. For more information on ad pricing, please call our Hotline. Ads are **FREE** to all paid members.

#### Notice

L.C.A.C.E **WILL NOT CONDONE** or knowingly participate in copyright infringement of any kind. The L.C.A.C.E News Journal is published by and for L.C.A.C.E members. Opinions expressed herein are those of the individual authors and do not necessarily reflect the opinion of L.C.A.C.E or its Board of Directors, or advertisers.

## **Deadline Approaching SEND YOUR ARTICLES**

Remember, the deadline for all articles submitted to the News Journal is the 20th of each month. Send your article ...or email it to the club web-site or newsletter editor.

L.C.A.C.E. HOTLIJ

Voice: 847.623.3815 Fax: 847.623.9570

E-mail: LCACE@inf-net.com

Web Page: www.inf-net.com/lcace/default.html

### from the

## president

by Corky Bell

month we will be having our annual elections for the Board of Directors and after the results are compiled and announced, we will then receive nominations for, and elect the President of L.C.A.C.E. for the next year. The members nominated to date are:

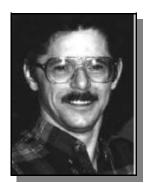

Corky Bell

JJ Johnson

Bob Berry

Walter Sheets

Lester Larkin

The meeting will be held at the Grant Township Meeting Hall, 411 Washington Avenue in Ingleside, Illinois and the doors will be open at 11:30, with the floor being opened for further

nominations, followed by the elections.

This month we are preparing to inform and demonstrate some of the more popular Anti-Virus Programs; McAfee and Norton. I sent an E-Mail message to all of you a few weeks ago that contained a notice received by Mr. G about supposed viruses. I received a lot of mail back about this, however I did this at the request of Mr. G and a few others who were at the last meeting. Hopefullly this month we can help everyone in understanding and addressing this terrible computer practice, while at the same time showing you how to prevent problems with the use of the available programs. Maybe we can also remove some of the myths about viruses, such as was included in the E-Mail message.

I composed and sent a letter to the Warren/ Newport Public Library this month, requesting the use of one of their conference areas. I have not received a reply yet, but will be awaiting a response. Because the application letter must be reviewed and then presented to the Board of Directors of the Library for their decision, it may be a few weeks before we have a reply. As soon as any news is received, I will be notifying everyone.

JJ and I had discussed the possibility of L.C.A.C.E. conducting a Computer Expo sometime in November. I would like everyone to consider this idea and bring their ideas to the meeting for discussion. There are many pros and cons to an idea like this; for those of you who remember the three that were conducted while we were an Atari oriented club only, it takes a lot of work to get the proper advertising, vendor representation and people to be at the Expo. So please consider this idea and let us know. If you can't make it to the meeting, please use the E-Mail to give us your ideas.

I hope to see a lot of you at the meeting in April.

**Corky Bell** 

## So you think you're computer-illiterate?

Check out the following excerpts from a Wall Street Journal article by Jim Carlton --

- 1. Compaq is considering changing the command "Press Any Key" to "Press Return Key" because of the flood of calls asking where the "Any" key is.
- 2. AST technical support had a caller complaining that her mouse was hard to control with the dust cover on. The cover turned out to be the plastic bag the mouse was packaged in.
- 3. Another Compaq technician received a call from a man complaining that the system wouldn't read word processing files from his old diskettes. After trouble-shooting for magnets and heat failed to diagnose the problem, it was found that the customer labeled the diskettes then rolled them into the typewriter to type the labels.

(Continued on page 5)

#### "Five Tips for Using Juno E-Mail"

The purpose of this email is to share part of an article in the February issue of PC World entitled Internet Tips. In case some of you are not aware of what Juno is, it is a FREE email service. You don't need to have an Internet Service Provider. You just need a 386 or better computer with 4 MB of RAM, a VGA monitor, a 9600 bps modem, and the free software.

So this is the article segment called "Five Tips for Using Juno E-Mail":

- 1. To avoid disconnects and 'network error' messages, exit from any other internet mail programs or Web browsers so that they won't interfere with Juno.
- 2. When installing a new version of Juno's software, first make a copy of the old address book. Head to the Juno folder and look for the sub-folder "user0000". In it, look for the "addrbook.nv" file. Copy the file to a different folder. After you install the new version of Juno, you can replace its address book file with "addrbook.nv". Or, since "addrbook.nv" is a text file, you can open it in a word processor and cut and paste its contents into the new address book file. [SEE NOTE BELOW]
- 3. To keep backups of messages and re-send them, select "Options | Automatically save all sent mail". If you need to re-send a message, head to the "Sent" folder and click on the message. Click "Move to Folder" and then type "Outbox" when prompted. Messages are stored in the file "fold0001.frm", which can be safely deleted when Juno is not running.
- 4. To retrieve deleted messages, select "Features | Export folder". In the next dialog box, hi-light "Deleted" and click "OK". Save the deleted messages in a file named "Deleted .txt". Next, select "Features | Import folder" and select the file "Deleted .txt". Create a new folder for it, and click "OK". You can now read the contents of the new folder by clicking the "Read" tab and selecting the folder from the "Folder" field.
- 5. To send file attachments, make them part of a message's text: Select "File | Insert text file into message". You can use this feature to send graphics or even software. First, though, you must encode it as a text file, and break it into segments of less than 60KB. You can do this with Snappy Software's free-ware Wincode, available from PC World On-line at www.

## **WIN TIPS**

#### **Move/Shortcut Reminder**

When you drag and drop a file, you're moving, copying or making a shortcut to that file, depending on where you're dragging it from and dropping it to.

Look at the lower right corner of the icon you're dragging, right before you let go of the mouse button, to find out what it's going to do. A plus sign means the file will be copied. An arrow means you'll create a shortcut. If you see nothing, the file will be moved.

(Continued from page 4)

- 4. Another AST customer was asked to send a copy of her defective diskettes. A few days later a letter arrived from the customer along with Xeroxed copies of the floppies.
- 5. A Dell technician advised his customer to put his troubled floppy back in the drive and close the door. The customer asked the tech to hold on, and was heard putting the phone down, getting up and crossing the room to close the door to his room.
- 6. Another Dell customer called to say he couldn't get his computer to fax anything. After 40 minutes of trouble-shooting, the technician discovered the man was trying to fax a piece of paper by holding it in front of the monitor screen and hitting the "send" key.
- 7. Another Dell customer needed help setting up a new program, so a Dell tech suggested he go to the local Egghead. "Yeah, I got me a couple of friends," the customer replied. When told Egghead was a software store, the man said, "Oh, I thought you meant for me to find a couple of geeks."
- 8. Yet another Dell customer called to complain that his keyboard no longer worked. He had cleaned it by filling up his tub with soap and water and soaking the keyboard for a day, then removing all the keys and washing them individually.
- 9. A Dell technician received a call from a customer who was enraged because his computer had told him he was "bad and an invalid." The tech explained that the computer's "bad command" and "invalid" responses shouldn't be taken personally.
- 10. An exasperated caller to Dell Computer Tech Support

(Continued on page 6)

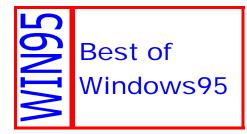

## Now Taking Orders for the November 1997 Edition!

Windows95.com is proud to announce the long-awaited release of the November 1997 Edition of the **Best of Windows95.com** 32-bit Shareware Collection on CD-ROM. We are now taking orders for this release, and they started shipping this edition to subscribers in **December 1997**.

This four-disc set contains the all the most popular shareware on the Web site, and gives you access to over **TWO GIGA-BYTES** (2.7 Gigabytes, to be precise) of 32-bit shareware, freeware, and commercial demos instantly!

The CD-ROMs look and feel just like the Windows95.com Web site. You can browse the discs with any Web browser software, or use the Microsoft Internet Explorer included on the discs. You can click through the pages, and download the programs directly off the discs! Since the Windows95.com 32bit Shareware Collection is updated so frequently, we'll be releasing an updated version of the CD-ROM every three months, so you won't miss out on any of the hot new Windows 95 shareware.

Some of the programs have distribution restrictions that do not allow us to distribute them directly, so in those cases, we've included links to their download addresses so that you can still enjoy them.

#### **An Excellent Value**

This CD Collection has already sold **tens of thousands** of copies! You can order your November 1997 edition of the **Best of** 

Windows95.com 32-bit Shareware Collection on CD-ROM directly from InfoMagic for only \$35 US (plus shipping). Or, you can join the thousands of users who **subscribe** to the collection. To become a subscriber, simply purchase your first copy of the collection at full price and select the Subscription Service option on the order form. Then you'll automatically get future updates for only \$25 each (plus shipping) until you decide to cancel (if you're a previous subscriber, your subscription rate will not increase). International orders are welcome, and we will ship anywhere in the world.

#### **How to Order**

You can order in any of the following ways:

Order by Telephone: (800) 800-6613 or (520) 526-9565

Order by Fax: (520) 526-9573

Order by Email:orders@info magic.com

#### **About the CD-ROM**

(Continued from page 5)

couldn't get her new Dell Computer to turn on. After ensuring the computer was plugged in, the technician asked her what happened when she pushed the power button. Her response, "I pushed and pushed on this foot pedal and nothing happens. The "foot pedal" turned out to be the computer's mouse.

11. Another customer called Compaq tech support to say her brandnew computer wouldn't work. She said she unpacked the unit, plugged it in, and sat there for 20 minutes waiting for something to happen. When asked what happened when she pressed the power switch, she asked "What power switch?"

12. True story from a Novell Net-Wire SysOp: Caller: "Hello, is this Tech Support?" Tech: "Yes, it is. How may I help you?" Caller: "The cup holder on my PC is broken and I am within my warranty period. How do I go about getting that fixed?" Tech: "I'm sorry, but did you say a cup holder?" Caller: "Yes, it's attached to the front of my computer." Tech: "Please excuse me if I seem a bit stumped, It's because I am. Did you receive this as part of a promotional, at a trade show? How did you get this cup holder? Does it have any trademark on it?" Caller: "It came with my computer, I don't know anything about a promotional. It just has '4X' on it." At this point the Tech

Rep had to mute the caller, because he couldn't stand it. The caller had been using the load drawer of the CD-ROM drive as a cup holder, and snapped it off.

#### **Member Update**

#### New Members:

Marcia Rose of Gurnee, IL – Marcia is a Research Technician, who enjoys using her computer for telecommunicating, multimedia and word Processing.

#### **Renewals:**

Corky, Donna and Bob Bell, of Ingleside, IL – This computer family enjoy using their computers for entertainment, web publishing, and word processing.

### **Community Calendar**

## **Computer Central**

Chicagoland's Oldest and Largest Multi-Vendor PC Show and Sales for Home and Business

#### **SUNDAY ONLY**

April 26, 1998

#### **COLLEGE OF DuPAGE**

Main Arena of Phys Ed Bldg. Glen Ellyn, IL

SHOW HOURS 9:30 AM - 3:00 PM ADMISSION - ADULTS \$6.00 CHILDREN - \$2.00

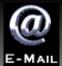

### Lets keep in touch!

**Corky Bell** corky@Ind.com **Bobby Bell** bobbybell1@juno.com **Donna Bell** donnabell1@juno.com tberry64@aol.com **Bob Berry** chimick@aol.com Mike Brown Bob Carpenterbobc@in-motion.net John Erdman jerdman@Ind.com Vic Faulkner rvf@se-iowa.net **Tom Fitzsimmons** Tomfitz11@aol.com dimali2@ix.netcom.com Deope Gayomali **Larry Grauzas** larryg553@aol.com arngood@juno.com Arnie Gudyda Ron Hagemann bbsron@Ind.com Linda Heinrich lindah@execpc.com **Eric Helm** ewh204@Ind.com Dwight (J.J.) Johnson jj1450xl@ix.netcom.com Dwight Johnson Jr. antonym@hotmail.com Skip Jones skip@interaccess.com **Andrae Joubert** DRAE30@juno.com Joe Julian jpjulian@aol.com Steve Kostelnik eagle21@ix.netcom.com lester@eagletest.com **Lester Larkin** mamanan@aol.com **Nancy Larson** Lee Musial leem@execpc.com Mike McEnery mmcenery@ix.netcom.com Marcia Rose MROSE74801@aol.com Leslie Salsburg leslie164@iuno.com sheets32@aol.com **Walter Sheets Paul Schengten** patys@theramp.net **Kelly Teevin** kelly87@aol.com **Dennis Wilson** dcwilson@execpc.com **Steve Yeaton** hiflyer9@aol.com

### **PC Software for Sale**

| Microsoft Publisher 97               | \$20        |
|--------------------------------------|-------------|
| Lotus SmartSuite 4                   | \$10        |
| Precision Mapping 2.0                | \$10        |
| The Famy Doctor                      | \$5         |
| Norton Utilities 2.0                 | \$20        |
| Blockbuster Movie & Video            | \$15        |
| Serif PagePlus 3.0                   | \$25        |
| IMSI 150,000 Cliparts                | \$25        |
| Family Tree Maker 4.0                | \$20        |
| OmniPage 7.0                         | \$20        |
| FirstAid 95                          | <b>\$</b> 5 |
| FormTools                            | \$10        |
| Arena Design – 3D Graphics           | \$15        |
| Easy Reader (Photo Scanner)          | \$50        |
| <b>Epson Photo PC Digital Camera</b> | \$200       |
|                                      |             |

If interested, please contact J.J. at: 847-623-3815 or e-mail at: jj1450xl@ix.netcom.com

#### WINTIP OF THE MONTH

in95 shipped with a backup utility that wasn't quite ready for prime time. Fortunately, Microsoft now offers a free update that fixes several knownbugs in the original utility. It's faster, too. Download Faster Backup from the WinMag Free Win95 Software page at <a href="http://www.winmag.com/win95/software.htm">http://www.winmag.com/win95/software.htm</a>.

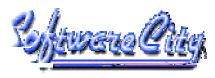

#### **COMPUTER CENTERS**

1549 South Lake Street Mundelien, IL 60060

 $\begin{array}{c} \hbox{Jewel/Venture Center - Townline Square} \\ \hbox{Routes } 45 \hbox{ and } 60 \end{array}$ 

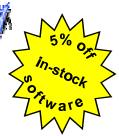

Just present your current LCACE Membership Card for Special Pricing on complete systems. Come and see the latest software. Training and Repairs are available.

#### PHONE NUMBERS

847-949-9210 847-949-9297 Fax

#### STORE HOURS

Mon-Thu 9AM to 8PM Friday 9AM to 5PM Saturday 9AM to 5PM

http://www.softwarecity.theramp.net

## L.C.A.C.E Online View our Site

#### www.inf-net.com/lcace/default.html

- LCACE E-mail addresses
- LCACE Members profile
- LCACE history and pictures
- LCACE meeting location and maps
- LCACE online membership application
- ◆ LCACE online newsletter The News Journal

## Next Meeting!!!

11 April 1998

## **Grant Township Meeting Hall**

411 Washington Ave. Ingleside, Illinois

| _ |  |    |   | - |
|---|--|----|---|---|
|   |  | ъ. | • |   |

Lake County Area Computer Enthusiasts 409 S. Elmwood Ave Waukegan, IL 60085-5219

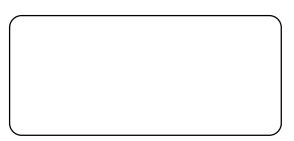

ADDRESS CORRECTION REQUESTED